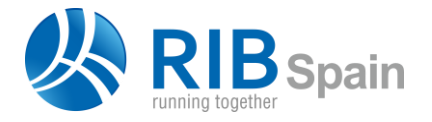

RIB Spain SA +34 914 483 800 Rodríguez San Pedro 10 info@rib-software.es 28015 Madrid [www.rib-software.es](https://www.rib-software.es/)

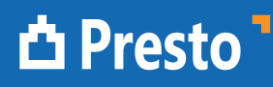

## Asignar automáticamente unidad de obra por familia y tipo a modelos de Revit

Al medir modelos de Revit la situación ideal es que la codificación de unidades de obra figure ya en el propio modelo, asociada a cada tipo.

Cuando esta situación no es posible, el procedimiento descrito en esta nota permite crear una plantilla que asigne automáticamente la unidad de obra deseada a cada uno de los tipos utilizados o previsibles en un modelo Revit.

## Creación de la plantilla

La plantilla es un presupuesto normal de Presto, con la estructura de capítulos deseada para el presupuesto final, y en el que figuren todas las unidades de obra necesarias o previsibles.

Estas unidades de obra pueden tener ya toda la información necesaria, como texto y precio, o un código con la codificación de un cuadro de precios donde figure esa información, para actualizar posteriormente.

En cada unidad de obra se añaden la familia y el tipo BIM a que corresponde en los campos "FamiliaBIM" y "TipoBIM", que se pueden ver en el esquema "Datos BIM" de las ventanas del presupuesto, desprotegiendo los campos para que sean editables.

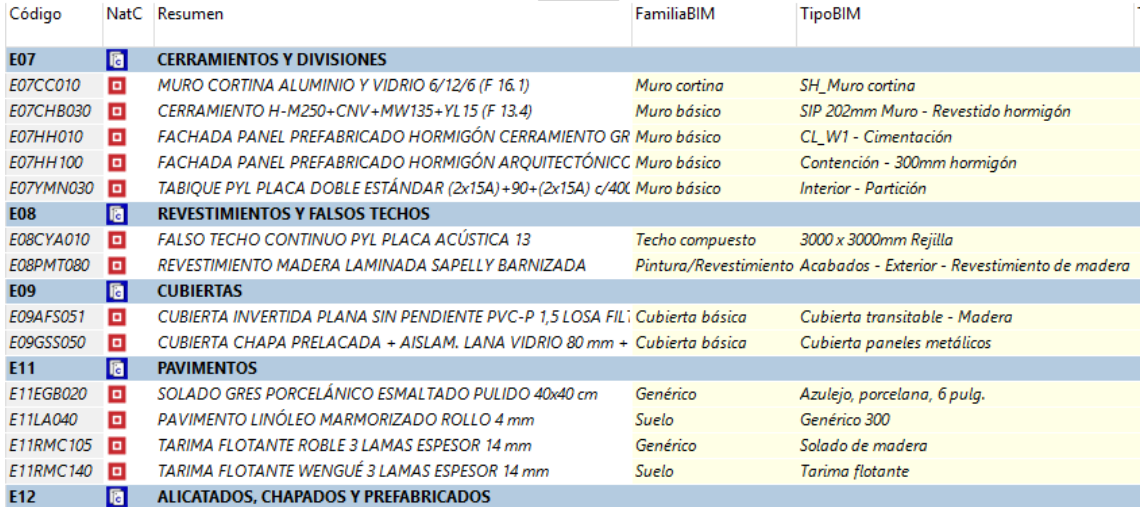

## *Ejemplo de plantilla*

Esta plantilla se puede generar fácilmente para un modelo concreto sin más que exportarlo con Cost-It, incluso sin mediciones, ya que los campos familia y tipo tendrán el contenido deseado. Puede introducir o revisar ahí los códigos de unidad de obra correspondientes a cada tipo.

*Si varios tipos deben aparecer en la misma unidad de obra, cree duplicados con códigos similares, que podrá fusionar fácilmente en el presupuesto final.*

## Utilización de la plantilla

Exporte el modelo con Cost-It de la forma habitual y revise la obra para eliminar la información innecesaria en el siguiente paso.

Abra la plantilla, o una copia específica para este modelo, y desde la ventana "Mediciones temporales" importe la obra recién exportada.

Sobre el campo "OrgRelación", que indica el capítulo y partida a la que se transferirán las líneas de medición importadas, utilice la opción del menú contextual "Asignar unidad de obra: Por familia y tipo (partidas)".

Esta opción asigna cada línea de medición a la unidad de obra que contiene el tipo.

| Acción    | Relación OrgRelación | ResumenSup OrgResumenSup OrgResumen |                      | Actividad OrgResumenAct Comentario OrgComentario |                       | Cantidad OrgCantidad<br>[219.35] |
|-----------|----------------------|-------------------------------------|----------------------|--------------------------------------------------|-----------------------|----------------------------------|
| Inserción | 2000032/469350       | <b>Suelos</b>                       | Suelo - Genérico 300 | 00300: Planta 2                                  | Planta 2 Genérico 300 | 9.00                             |
| Inserción | 2000032/469350       | <b>Suelos</b>                       | Suelo - Genérico 300 | 00300: Planta 2                                  | Planta 2 Genérico 300 | 100.86                           |

*Línea de medición importada*

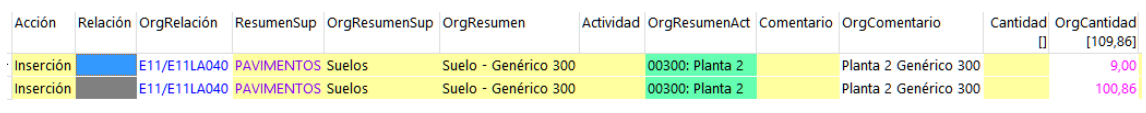

*Línea de medición después de la asignación automática*

Revise el resultado y traspase a la obra las mediciones recién asignadas.

Una vez traspasadas, puede eliminar las unidades de obra a las que no haya llegado ninguna línea de medición o dejar que permanezcan por si se usan en posteriores importaciones.

|      | Código                  | NatC | <b>Info</b>    |              |              | Resumen                                                  | CanPres Ud | Pres                  | <b>ImpPres</b> |
|------|-------------------------|------|----------------|--------------|--------------|----------------------------------------------------------|------------|-----------------------|----------------|
| $-4$ | <b>E07</b>              | 同    | $3 \mathbb{Z}$ | ⊟            | A            | <b>CERRAMIENTOS Y DIVISIONES</b>                         |            | 134.634.56 134.634.56 |                |
|      | + 4.1 E07CC010          | o    | 各正             | 촌            |              | MURO CORTINA ALUMINIO Y VIDRIO 6/12/6 (F 16.1)           | 159.54 m2  | 380,42                | 60.692,21      |
|      | + 4.2 E07CHB030         | o    | 各正             | 르            | $\mathbf{a}$ | CERRAMIENTO H-M250+CNV+MW135+YL15 (F 13.4)               | 364.54 m2  | 76,00                 | 27.705.04      |
|      | + 4.3 E07HH010          | o    | А т            | 呂            |              | <b>FACHADA PANEL PREFABRICADO HORMIGÓN CERRAMIENTO</b>   | 230,36 m2  | 71,77                 | 16.532,94      |
|      | $+ 4.4$ E07HH 100       | o    | А т            | 족            |              | FACHADA PANEL PREFABRICADO HORMIGÓN AROUITECTÓNI         | 196.00 m2  | 94,14                 | 18.451.44      |
|      | $+4.5$ E07YMN030 $\Box$ |      | . Т            | 呂            |              | TABIOUE PYL PLACA DOBLE ESTÁNDAR (2x15A) +90+(2x15A) c/· | 217,28 m2  | 51,79                 | 11.252,93      |
| $-5$ | <b>E08</b>              | 囿    | $3 \mathbb{Z}$ | e            |              | <b>REVESTIMIENTOS Y FALSOS TECHOS</b>                    |            | 23.248.05             | 23.248,05      |
|      | + 5.1 E08CYA010         | o    | . Т            | 르            |              | FALSO TECHO CONTINUO PYL PLACA ACÚSTICA 13               | 154,32 m2  | 24,19                 | 3.733,00       |
|      | + 5.2 E08PMT080         | o    | 各面             |              |              | REVESTIMIENTO MADERA LAMINADA SAPELLY BARNIZADA          | 263,61 m2  | 74.03                 | 19.515,05      |
| $-6$ | E09                     | G    | $3 \mathsf{H}$ | e            |              | <b>CUBIERTAS</b>                                         |            | 11.990,30             | 11.990,30      |
|      | + 6.1 E09AFS051         | o    | $\mathbf{a}$ T | 르            |              | CUBIERTA INVERTIDA PLANA SIN PENDIENTE PVC-P 1,5 LOSA F  | 70.80 m2   | 53,29                 | 3.772,93       |
|      | + 6.2 E09GSS050         | o    | . Т            | $\mathbf{r}$ |              | CUBIERTA CHAPA PRELACADA + AISLAM, LANA VIDRIO 80 mm     | 175,36 m2  | 46,86                 | 8.217,37       |
| $-7$ | E <sub>11</sub>         | G    | $3 \mathsf{H}$ | 圄            |              | <b>PAVIMENTOS</b>                                        |            | 25.033,98             | 25.033,98      |
|      | + 7.1 E11EGB020         | o    | . .            | 역            |              | SOLADO GRES PORCELÁNICO ESMALTADO PULIDO 40x40 cm        | 90.96 m2   | 39,77                 | 3.617,48       |
|      | + 7.2 E11LA040          | o    | $\mathbf{A}$ T | 촌            |              | PAVIMENTO LINÓLEO MARMORIZADO ROLLO 4 mm                 | 109.86 m2  | 47,10                 | 5.174,41       |
|      | + 7.3 E11RMC105         | o    | $\mathbf{A}$ T | 촌            |              | TARIMA FLOTANTE ROBLE 3 LAMAS ESPESOR 14 mm              | 180.17 m2  | 52,67                 | 9.489,55       |
|      | + 7.4 E11RMC140         |      | $\mathbf{a}$ T | 촌            |              | TARIMA FLOTANTE WENGUÉ 3 LAMAS ESPESOR 14 mm             | 74,22 m2   | 90,98                 | 6,752,54       |
| $+8$ | E12                     | 囿    | $3 \mathsf{H}$ |              |              | <b>ALICATADOS, CHAPADOS Y PREFABRICADOS</b>              |            | 2.226.05              | 2.226,05       |

*Resultado, después de actualizar*

Por último, actualice el presupuesto respecto del cuadro de precios para transferir el resto de información, como resúmenes y precios, si no están en la plantilla.

*La plantilla inicial se puede ir ampliando a medida que surjan nuevos tipos, hasta cubrir el mayor porcentaje posible de posibilidades.*